# **TUB** Using the Student Center: Overview

The Student Center is a self-service page that provides students an entry to the HUB. Along with MyUB, it provides navigation to tools and information that are important to you. In order to access your personal information online, you must have a HUB account established at the University at Buffalo. Contact the Helpdesk in CIT Help Desk at cit-helpdesk@buffalo.edu.

**Note**: Technical questions or problems should be referred to the CIT Helpdesk. Questions or corrections about your address or other personal information, academic record, financial aid or invoice should be referred to the Student Response Center in 232 Capen Hall.

# **What You Can Access in HUB**

- Academic Information Enroll in courses, view your class schedule, add a class, drop a class, view your grades, and view your degree progress
- Financial Information View your account summary and view financial aid
- Personal Information View demographic data and set your user preferences
- Admissions Information View the status of your admissions application
- Additional Information Additional information that concerns you is also found in the Student Center. This information includes any Holds on your account, items you need to complete, information concerning enrollment, the name of your advisor, as well as additional academic and financial resources.

# **Student Access to HUB**

To reach HUB, click the Student Center tab from MyUB (http://myub.buffalo.edu).

## **Academics**

The My Academics link in the Academics group box to view your academic information (career, program, major, etc.) view transfer and test credit view academic advisor information, request enrollment verification, and apply for graduation.

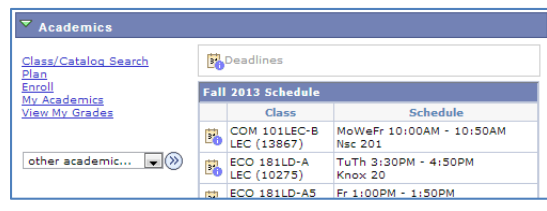

#### **Finances**

The Finances group contains links to view information about your student account and financial aid. Use the links in this section to view your account detail, your balance due, any pending financial aid, make a payment, and setup Direct Deposit for refunds.

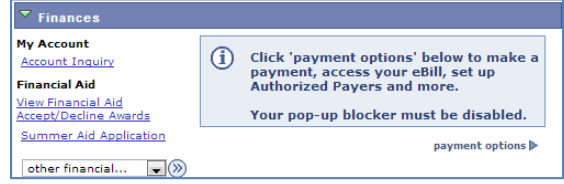

### **Personal Information**

Use the Personal Information Group to update your demographic data, emergency contact information, your Names, User Preferences, and your Privacy Settings.

#### **Admissions**

The Admissions group contains information for applicants to Undergraduate programs.

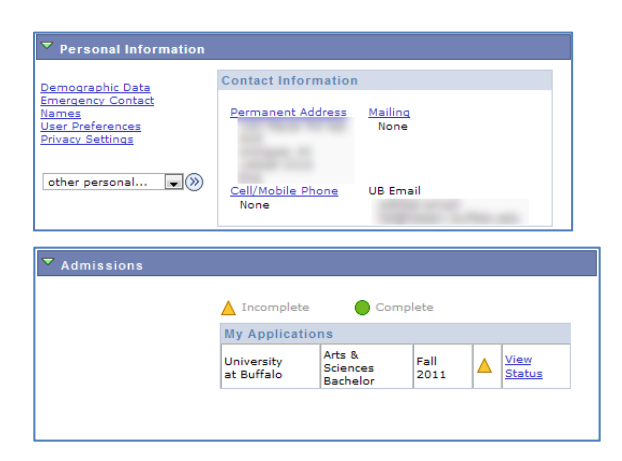

## **Right Side Navigation Bar**

The right side Navigation Bar contains additional information that you should be aware of.

**Holds** – These are actions used by the university to prevent students from registering for classes, receiving grades, and/or releasing student records, including diplomas, enrollment certification or transcripts. Holds may be placed by various offices on campus for outstanding financial obligations, for failing to submit required documents requested by the University, or identity theft.

**To Do List -** Contains items that are outstanding that may affect your ability to register for courses, and may affect your academic and financial progress.

**Enrollment Data** – Displays current term information.

**Advisor** – Displays your Program Advisor's name and contact information.

**More Academic Resources** – Includes direct links to Student Advisement, Resources, & Financial Services,

**Help** – Includes links to Student Center Help, Academic Departments, and the Graduate School.

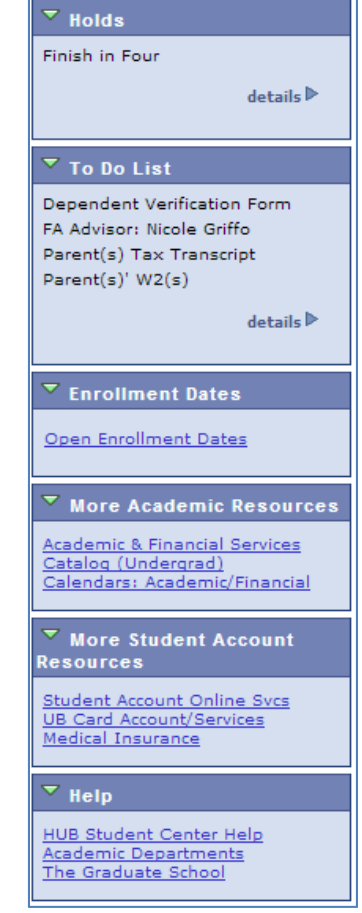